For assistance in accessing this document, please send an email to NEI\_Help@epa.gov.

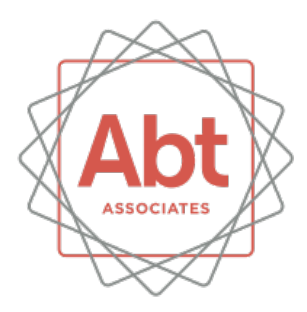

#### **2023 Nonpoint Emissions Inventory Training**

EPA's Emissions Inventory Conference September 2023

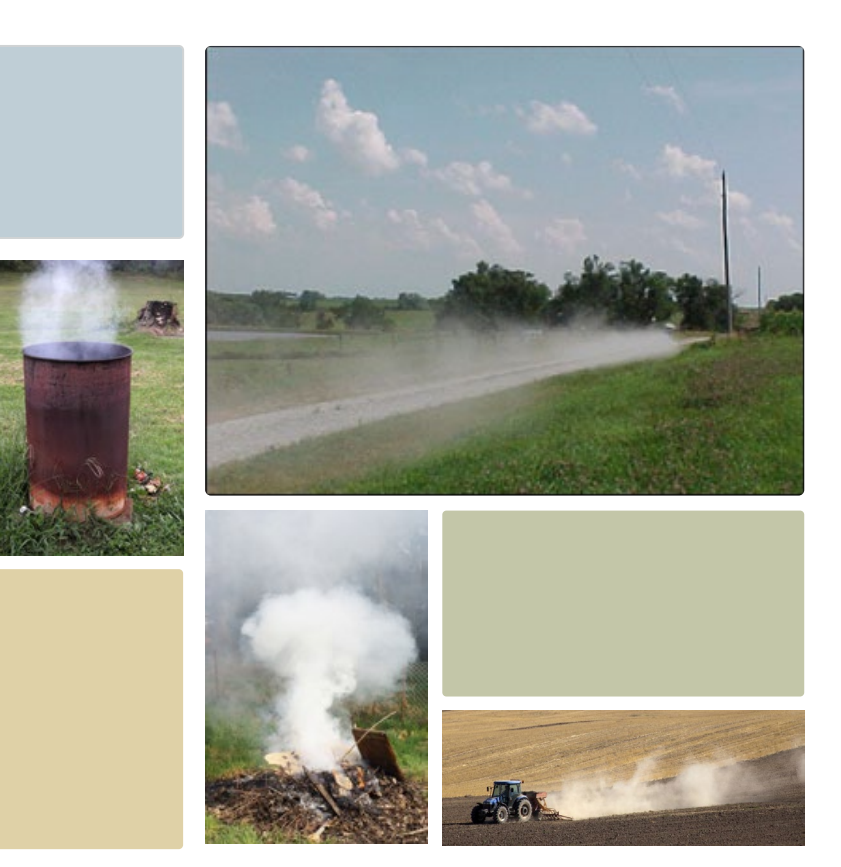

#### Course Schedule

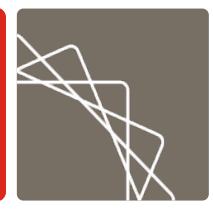

- 2:45 3:15 Wagon Wheel and Input Template **Training**
- 3:15 3:30 Break
- $-3:30 4:30$  Nonpoint ICI
- 4:30 5:00 Open Discussion/Q&A

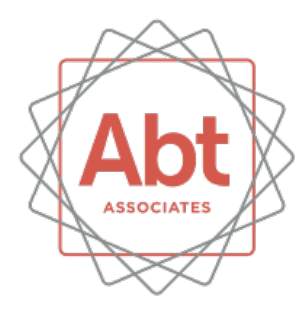

#### SLT Data Input **Templates**

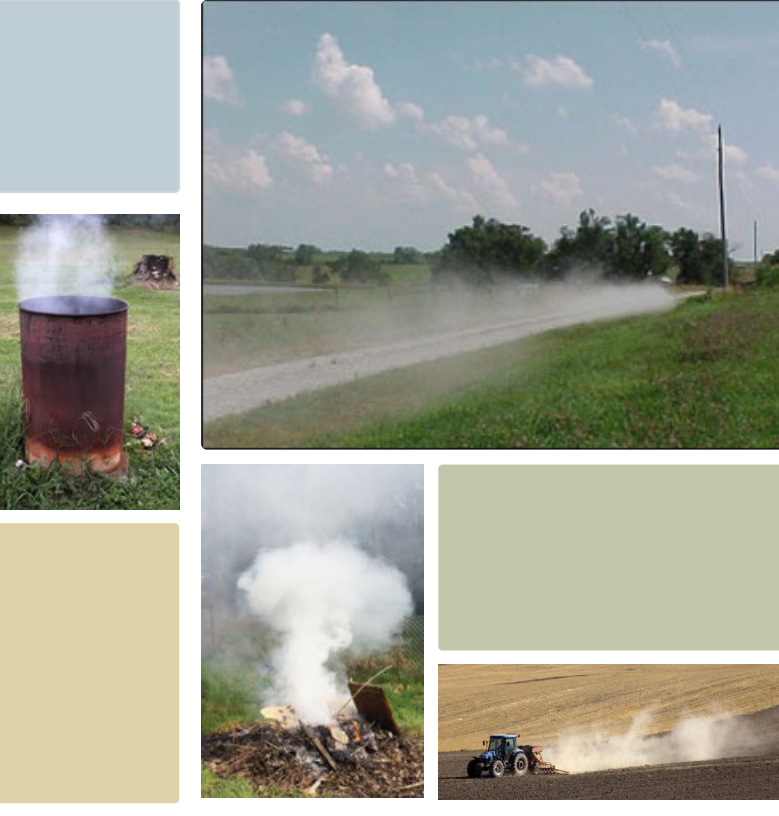

# SLT Data Input Templates

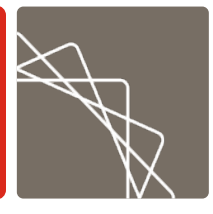

- Templates allow SLTs the ability to provide more accurate activity data and assumptions
	- Individual templates for each module, the county business patterns data, and the central database
- SLT inputs become part of the Wagon Wheel data set
- EPA runs the Wagon Wheel with new inputs and generates county-level emissions data
	- Reports are provided to SLTs based on the categories for which they submit data

### SLT Templates: ReadMe File

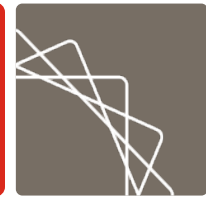

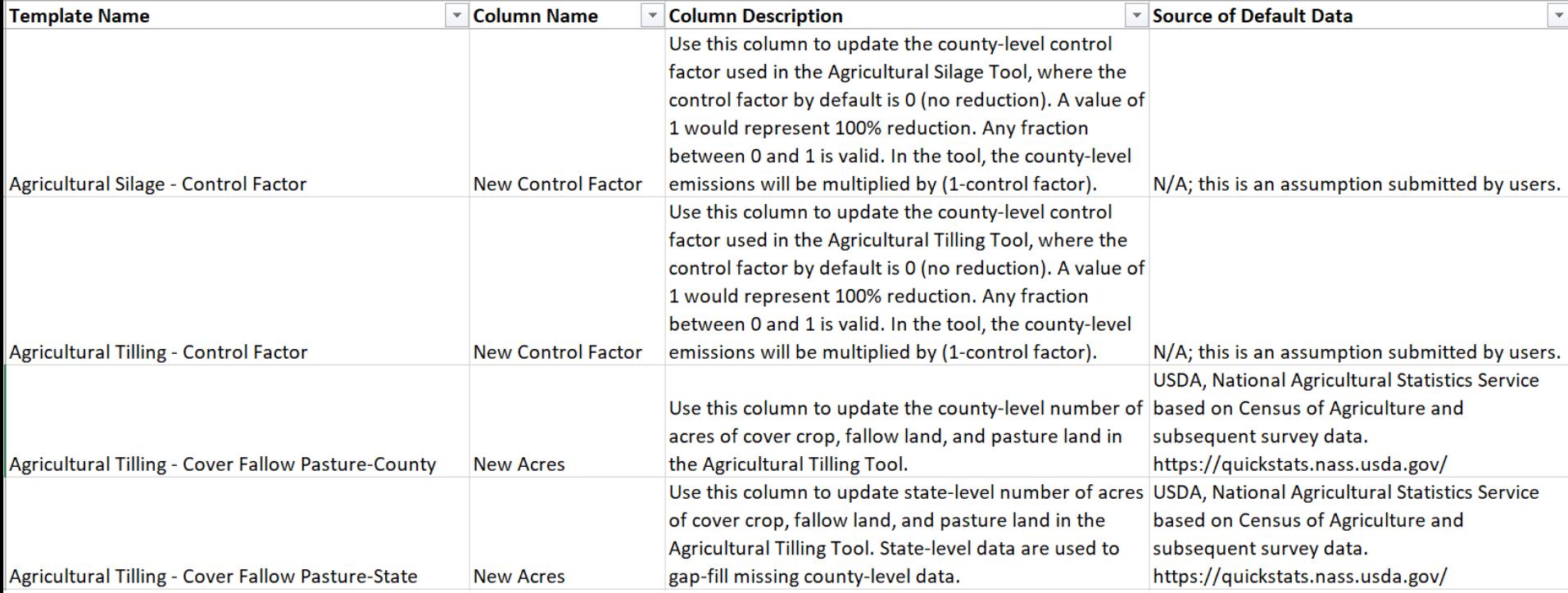

# SLT Templates: Inputting Data

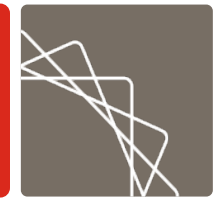

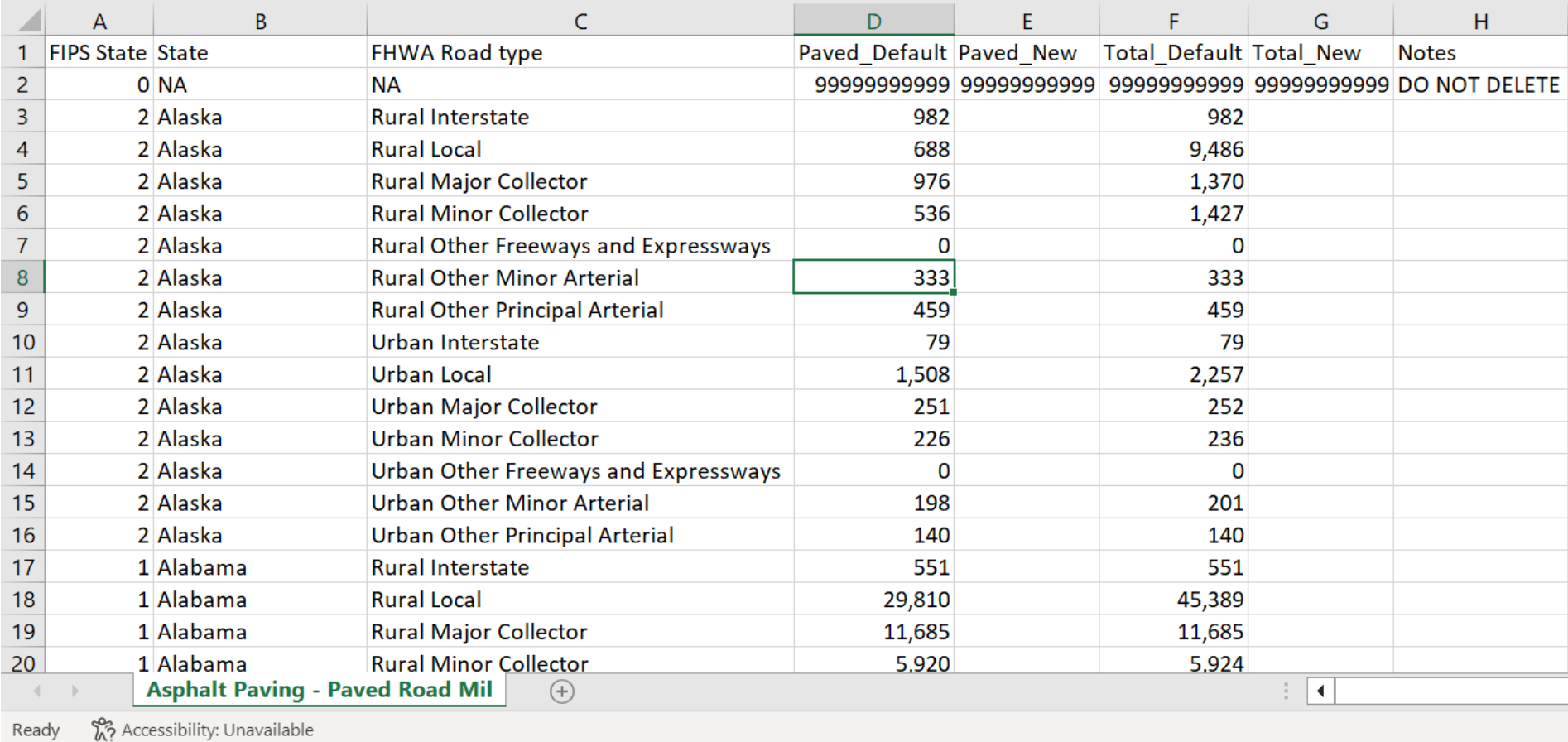

#### SLT Templates: Control Factors

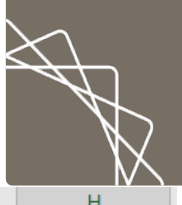

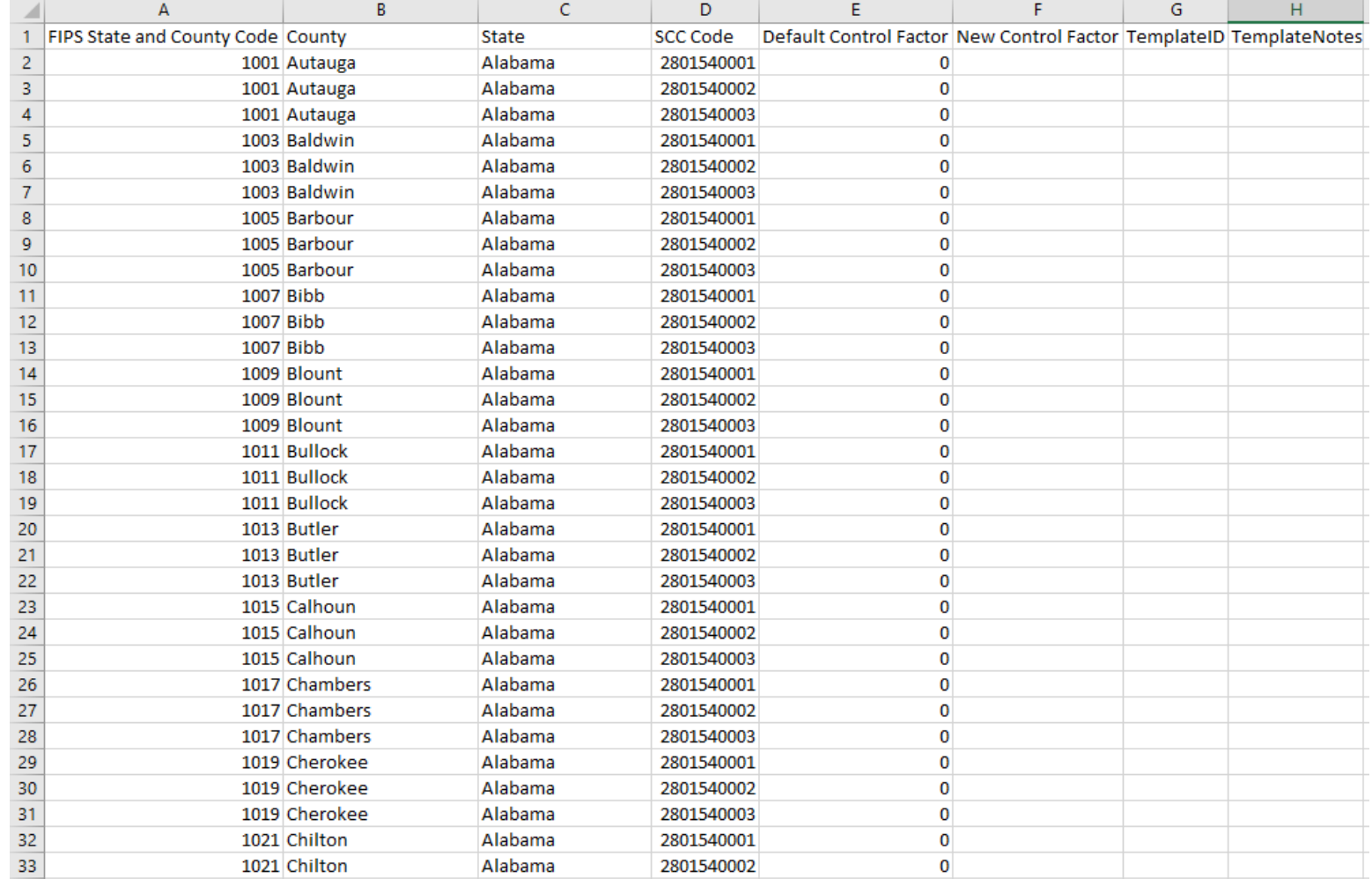

# EIS Gateway Mockup

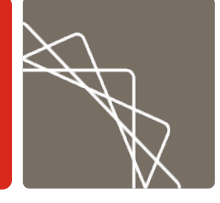

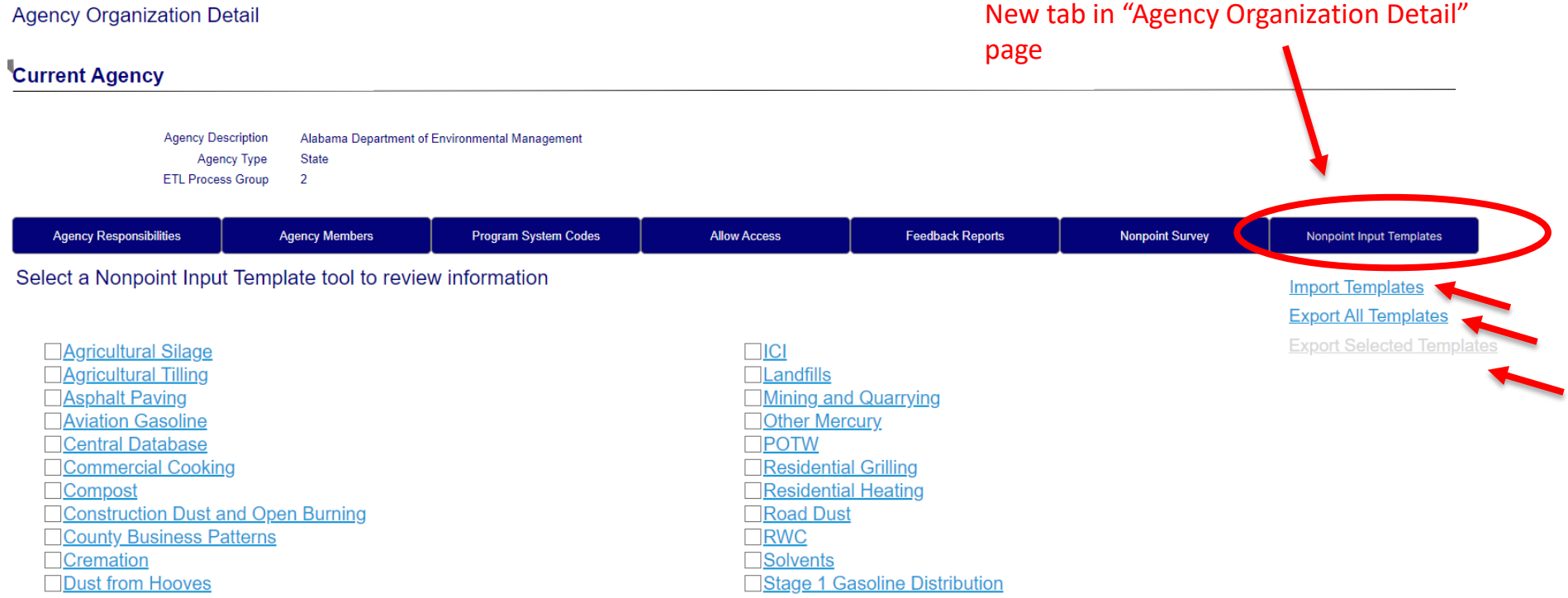

## EIS Gateway Mockup

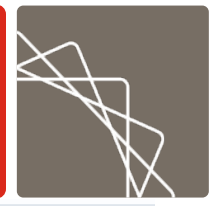

#### **Current Agency**

Agency Description Alabama Department of Environmental Management Agency Type State ETL Process Group 2

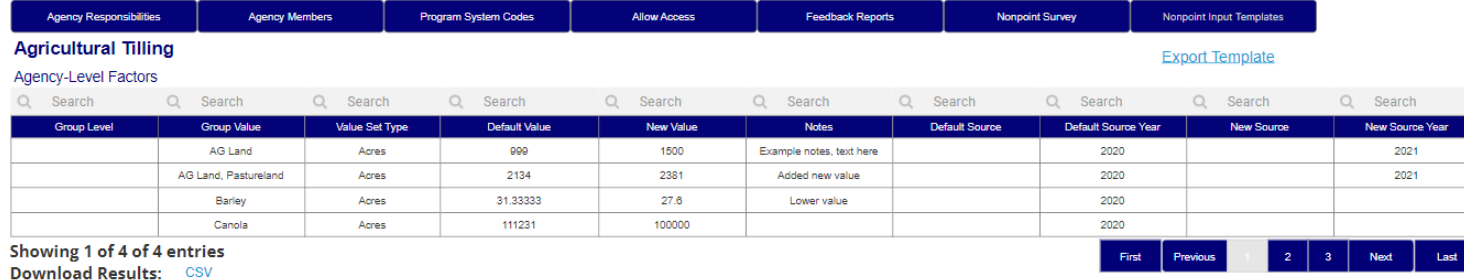

#### County-Level Factors

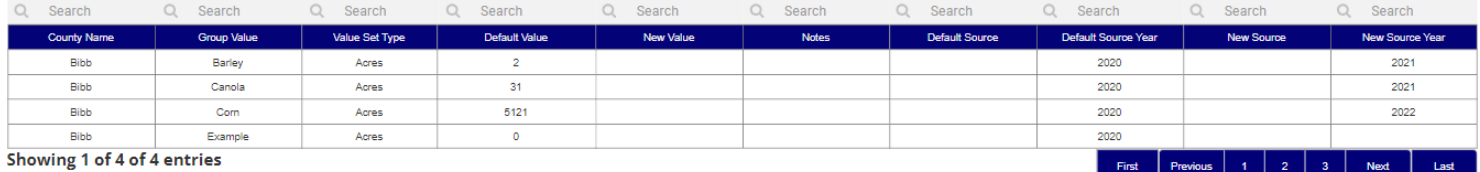

**Download Results: CSV** 

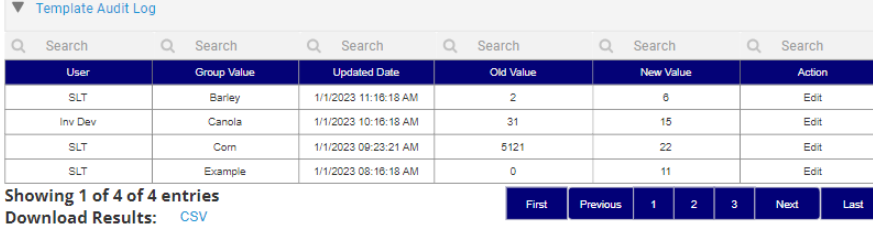

#### Template QA

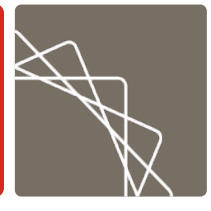

- Each template will have individual QA thresholds set in EIS that may trigger a warning
	- For example, asphalt paving data on paved road miles that is greater than 50 miles and more than 20% different than EPA defaults would be flagged
- **This is only a warning meant to ensure users are not** submitting data with the wrong units, typos, etc.
- $\blacksquare$  EPA will review data submitted that is outside of the thresholds, but will accept submissions that are reasonable

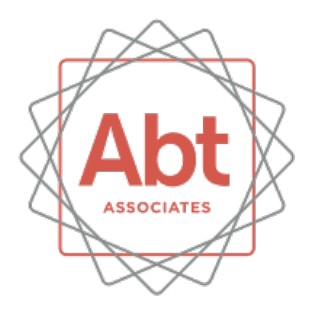

Wagon Wheel Nonpoint Emissions Estimation Tool

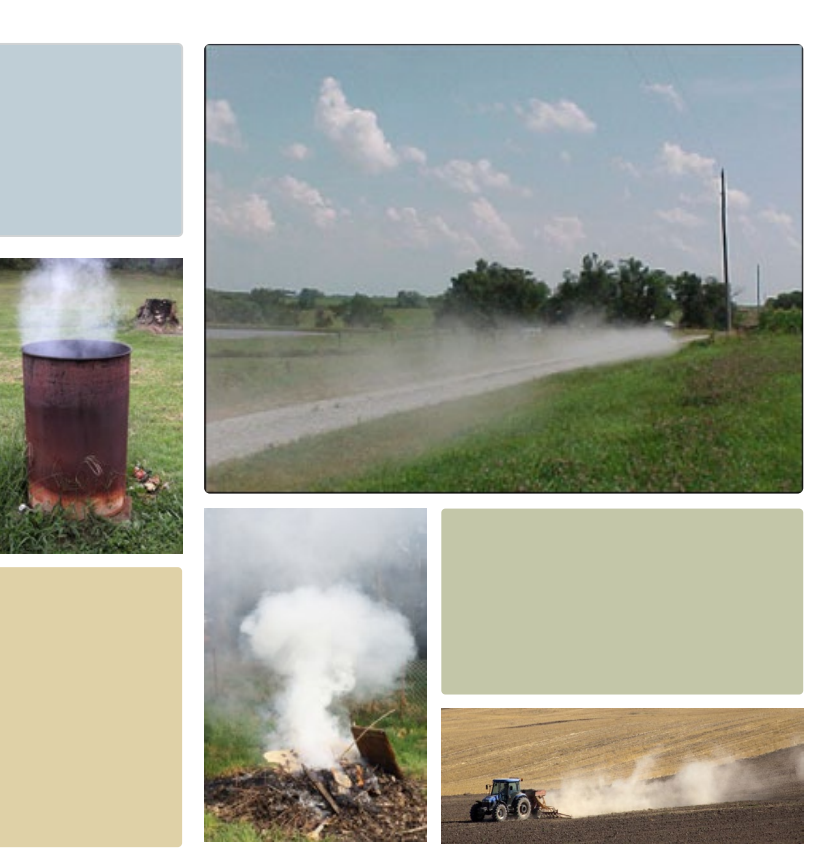

#### The Wagon Wheel Tool

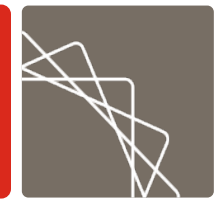

- Developed in Microsoft Access
- **Tools are created so updated data can easily be** input and used without needing to modify the tool
- Macros can be created that allow us to quickly run tools
- Ability to link tables between databases, so data only needs to be input once
- WW has increased efficiency and decreased human error

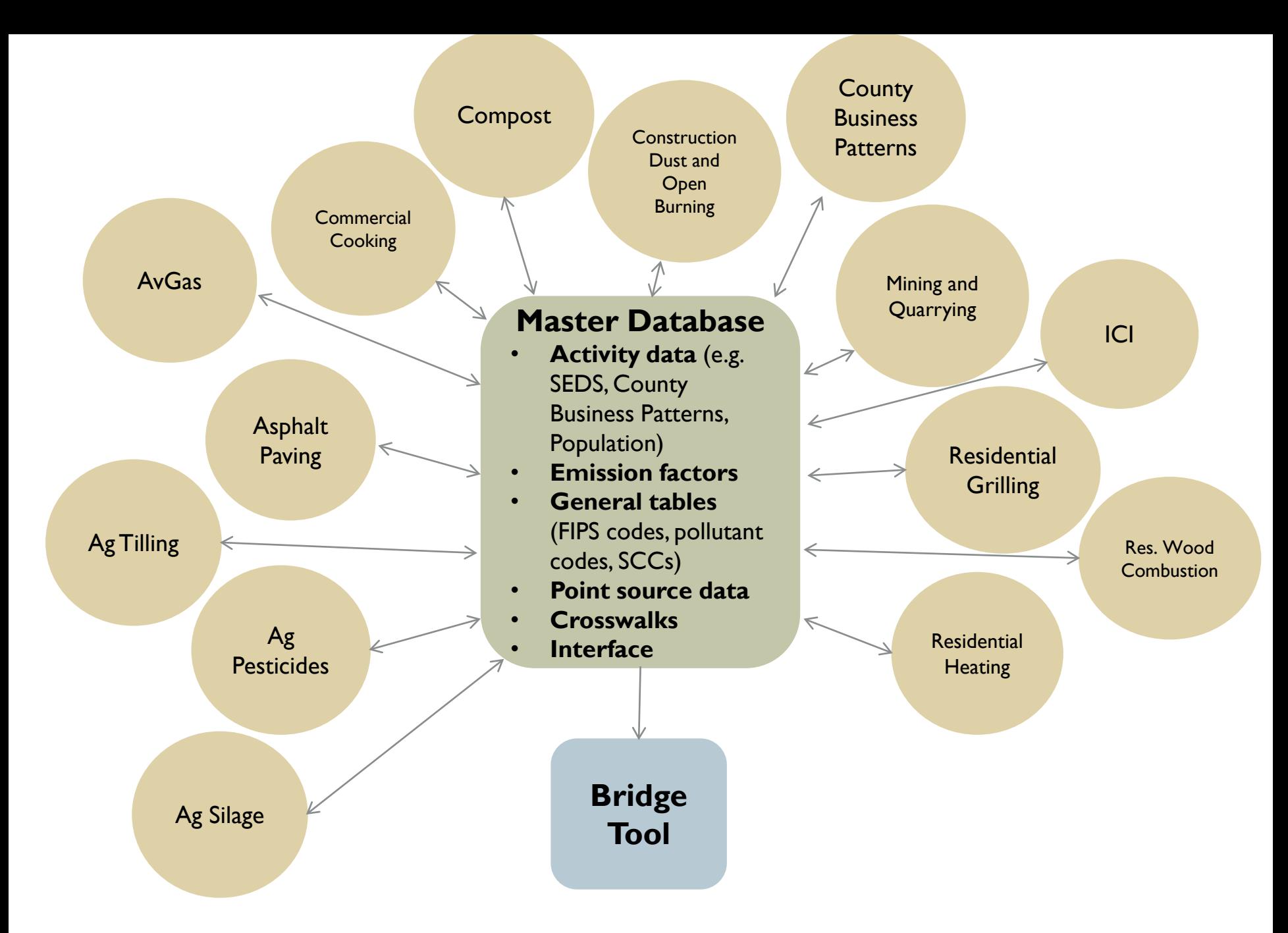

\* Figure is illustrative and does not include all modules currently included in the Wagon Wheel

#### 2023 NEI Key Dates: Activity Data **Tracker**

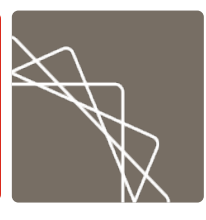

- Available on in the NEI Resource Library on the NEI SharePoint site: "NEI 2023 Activity Data Tracker"
- **Provides list of data sources by Wagon Wheel source category, with most**lagging data source reflected as "Estimated Final Date"
- Associated WW releases for each source category provided in timeline
- List of data sources, links, and year of activity data availability
- Use to help prioritize WW source category development
- **Much of this information also provided in 2023 NEI Plan**

#### Activity Data Tracker: Tool Release **Timeline**

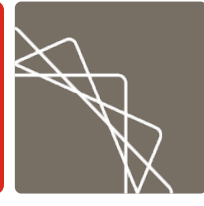

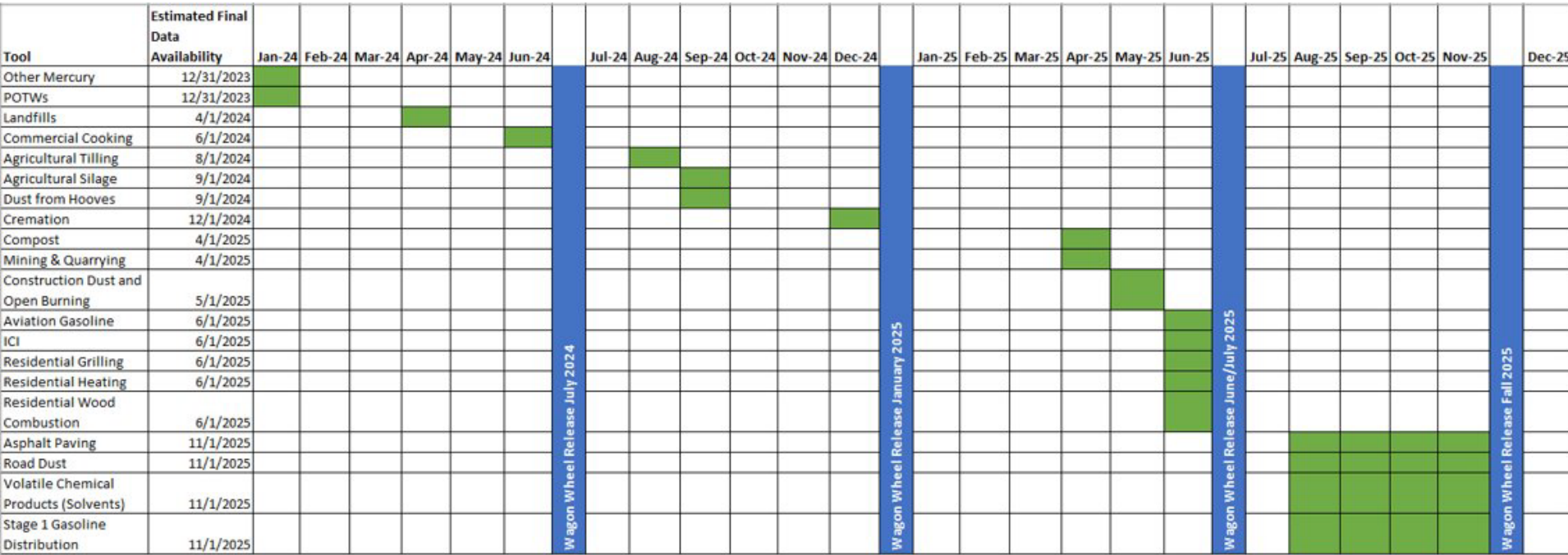

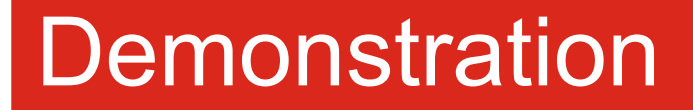

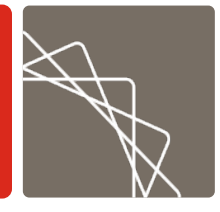

#### Please take out your computers and feel free to follow along with this demonstration

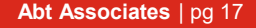

#### **Scenario**

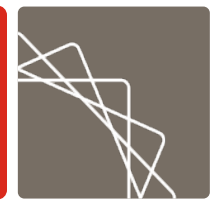

- **You are from Delaware and are interested in seeing** the nonpoint dust emissions from the state.
- **Which Bin 1 NEI categories include PM emissions?** 
	- Ag Tilling
	- Construction Dust
	- Mining & Quarrying
	- Open Burning
	- Res. Heating

#### Step 1: Download the Tool

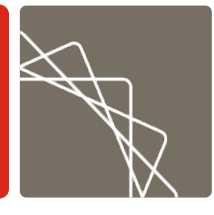

#### Documents > Wagon Wheel > Wagon Wheel 2020 v7.1 Final

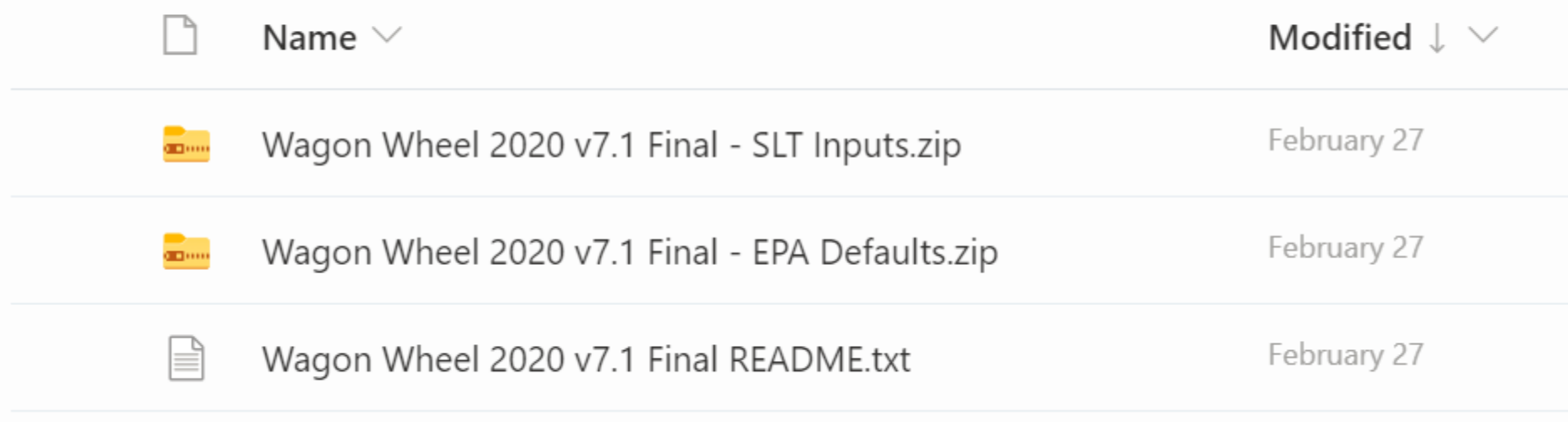

#### Step 1: Download the Tool

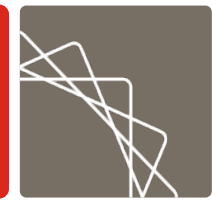

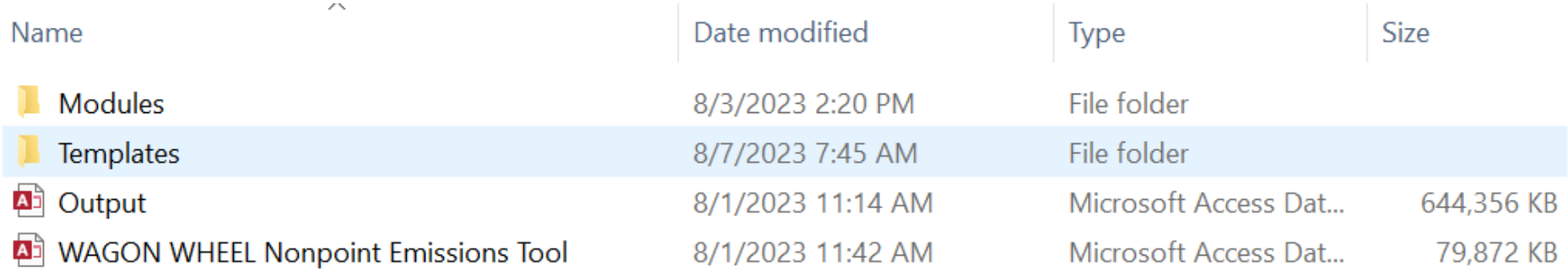

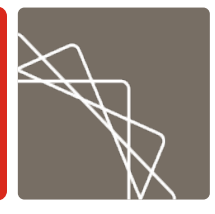

- Create a trusted location where you can save the W.W. in order to enable all macros
- Open the W.W. and click file > options

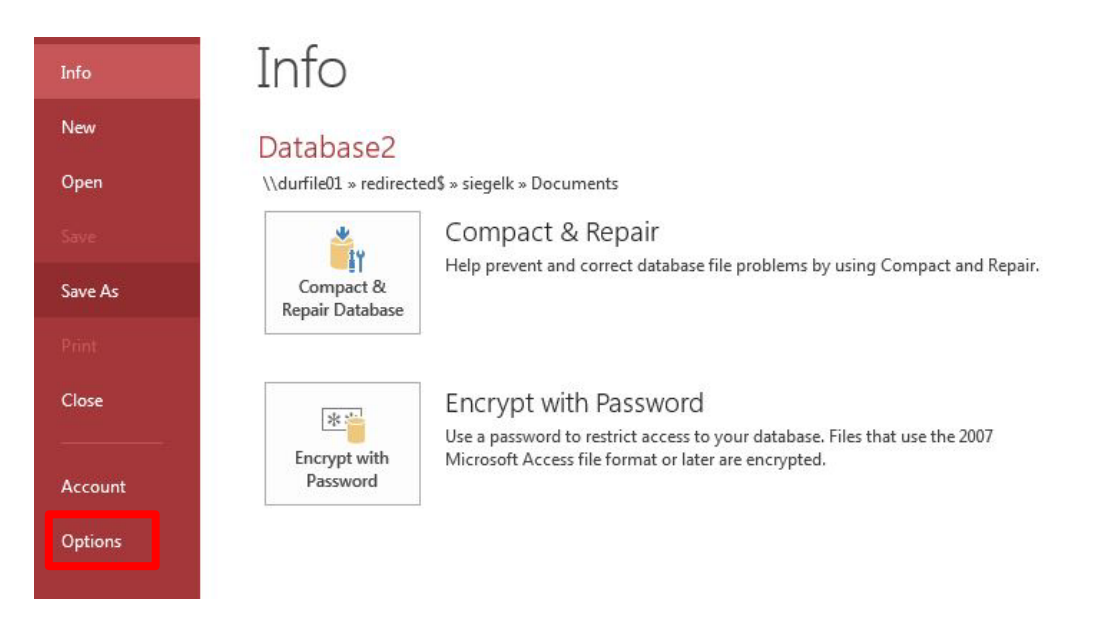

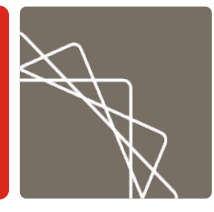

■ On the options menu click Trust Center and Trust Center Settings

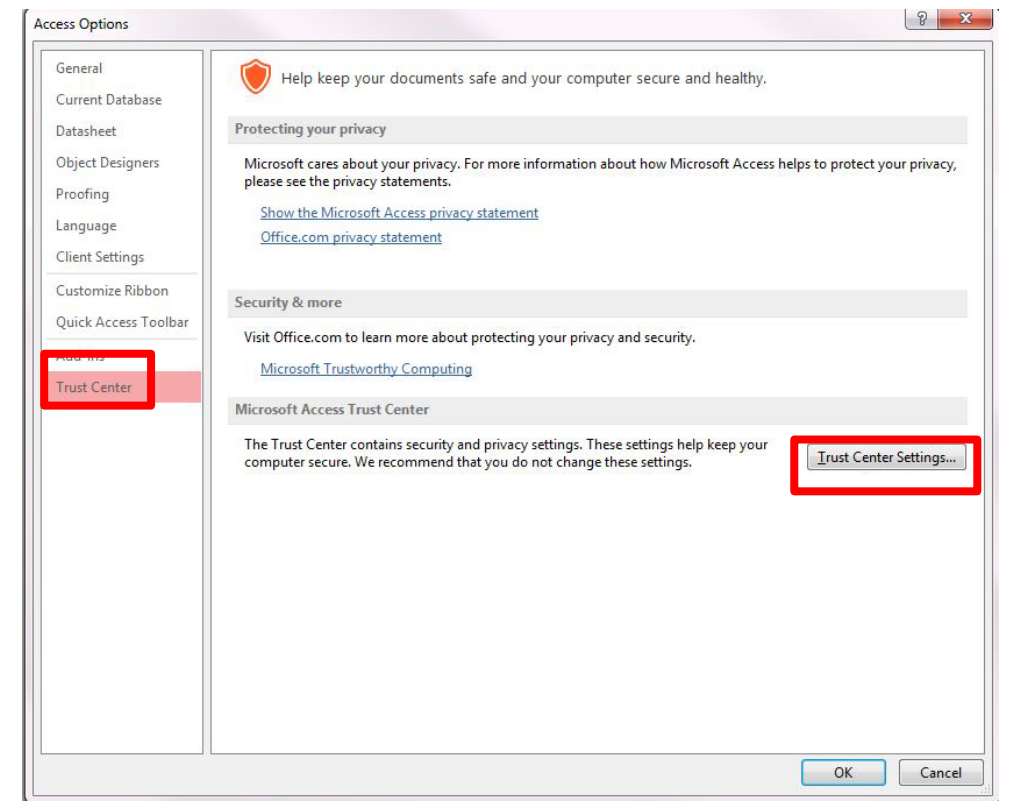

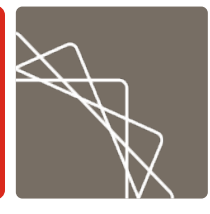

**In the Trust Center Settings click Trusted Locations** and Add new location

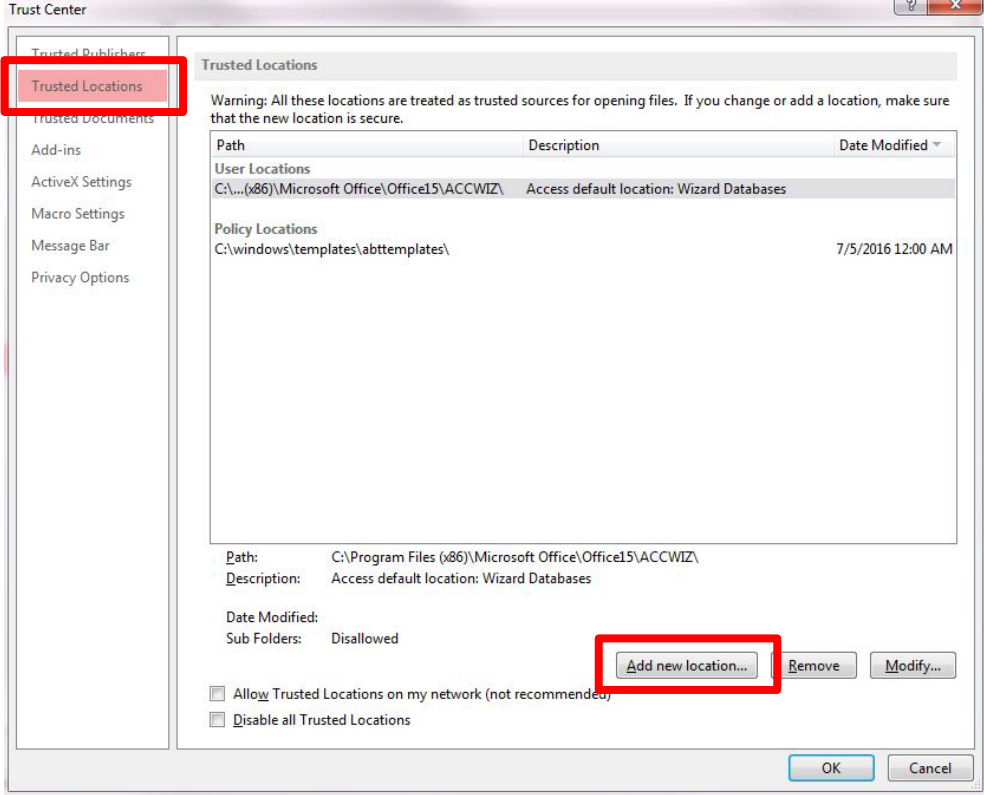

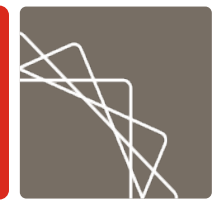

**- Click Browse, select the folder you created and** check subfolders of this location are also trusted

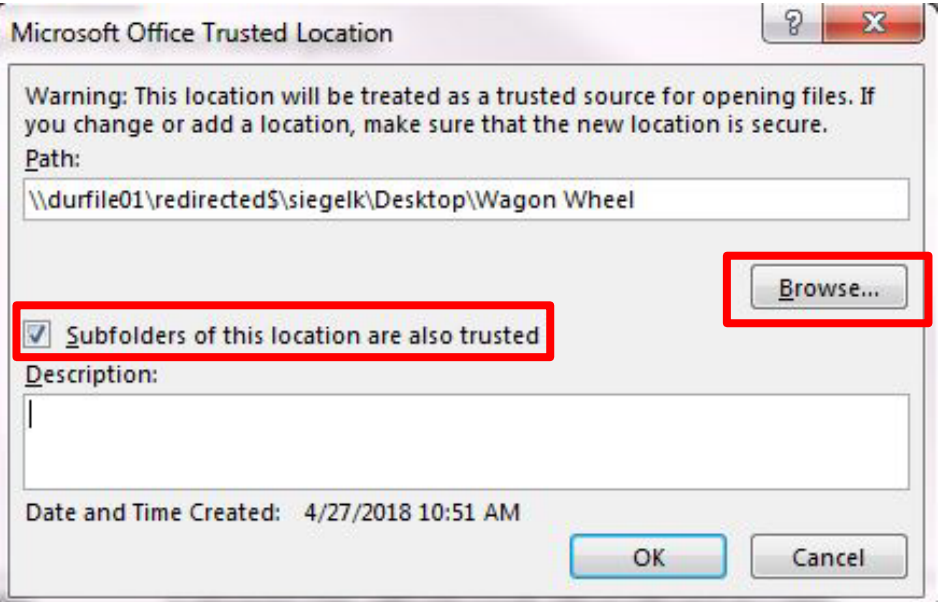

## Step 3: Getting Started

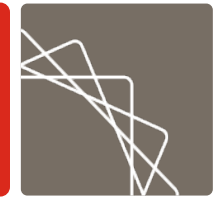

**EB** Home Screen

WAGON WHEEL

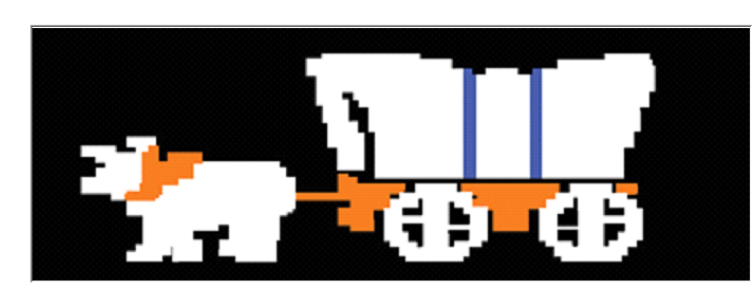

Version 2020 v7.1 Final Last updated February 27, 2023

Web-like Algorithim for the Generation Of Nonpoint inventories With Helpful Emissions Estimation Logic

**Get Started** 

**Tool Change Log** 

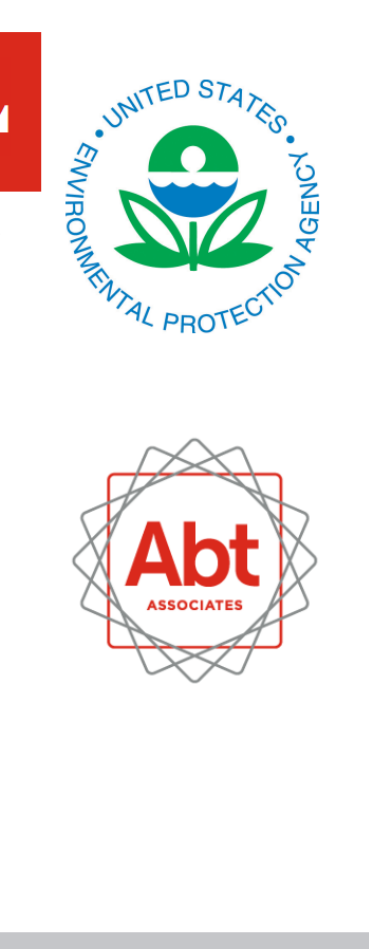

 $\Box$ 

 $\times$ 

**Abt Associates** | pg 25

### Step 4: Select Scenario

**EB** Control Panel

#### **WAGON WHIMML**

Select the states, tools, and pollutant types to include in the emissions estimation output table.

**Import Input Templates** 

**Home Screen** 

**Run Tool** 

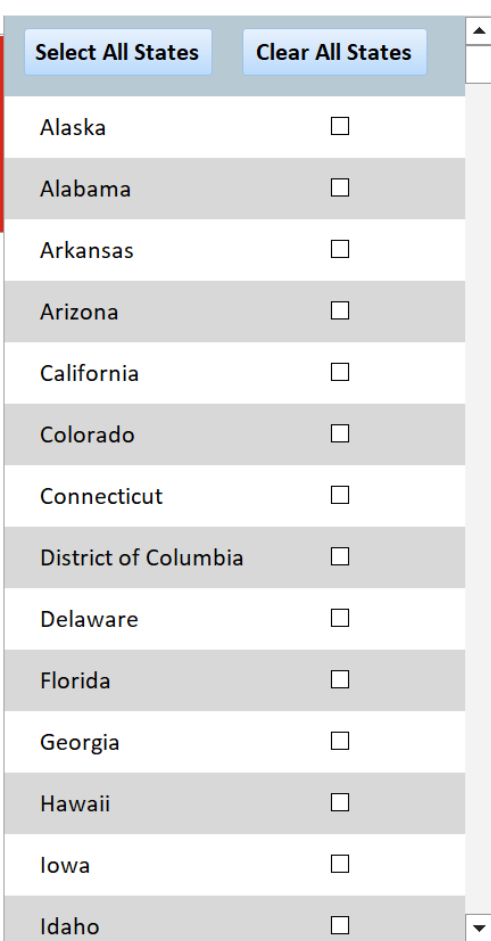

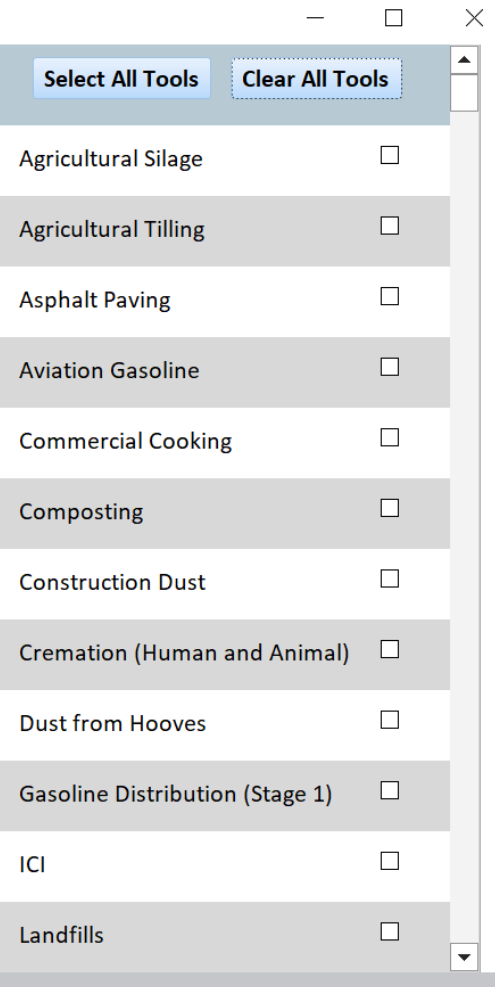

## Step 5: Run Tool

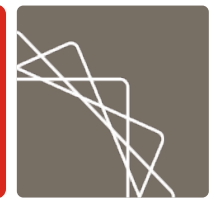

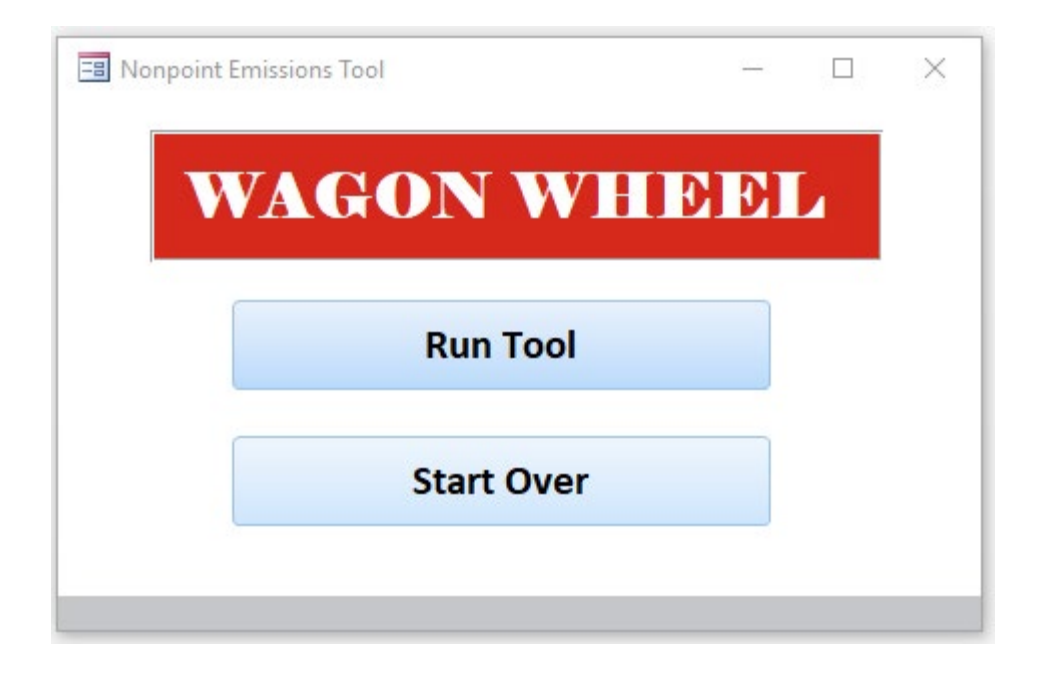

#### Step 6: Wait for Results

**FB** Process Running

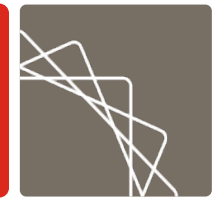

 $\Box$   $\Box$ 

**STATED STATED STATES** 

23

The Nonpoint Emissions Tool is running. This process may take several minutes. This window will close and another window will open when the process is complete.

The results will be output to the Bridge Tool.

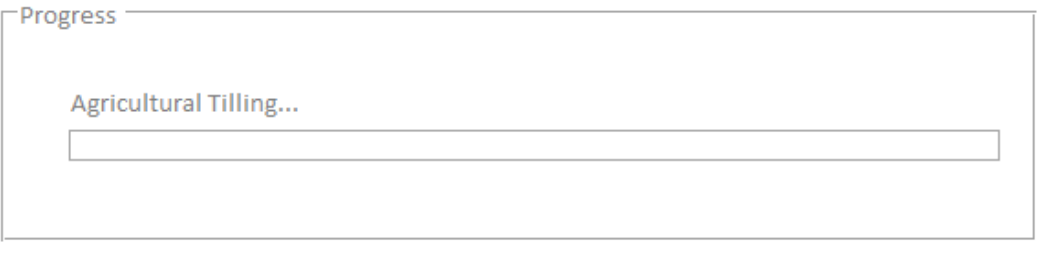

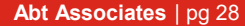

## State, Local, and Tribal Inputs

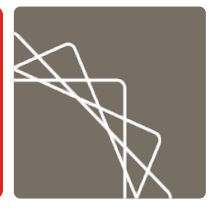

- **The current NEI plan states that EPA will run the** W.W.
- **Unless SLT's use another method for estimating** emissions they will only have to provide EPA with inputs
- SLT's will be able to use the W.W. to run different scenario calculations
- SLT's can then submit final inputs to EPA via Excel templates

# Wagon Wheel QA

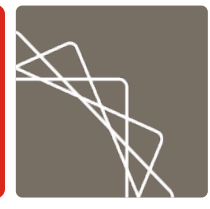

- There are several ways EPA QAs Wagon Wheel estimates.
	- QA for each tool version release
		- Includes QA against Nonpoint Survey (example, if an agency indicated they submitted a template, is it in the WW?)
	- Tool-level 2017 Default EPA estimates vs. tool-level 2020 Default EPA estimates
	- Tool-level 2017 estimates including SLT inputs vs. tool-level 2020 estimates including SLT inputs
	- Tool-level 2020 Default EPA estimates vs. tool-level 2020 estimates including SLT inputs

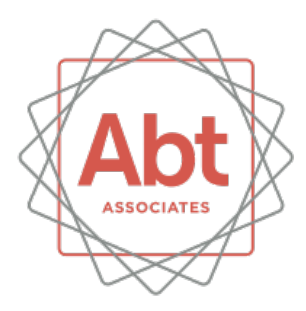

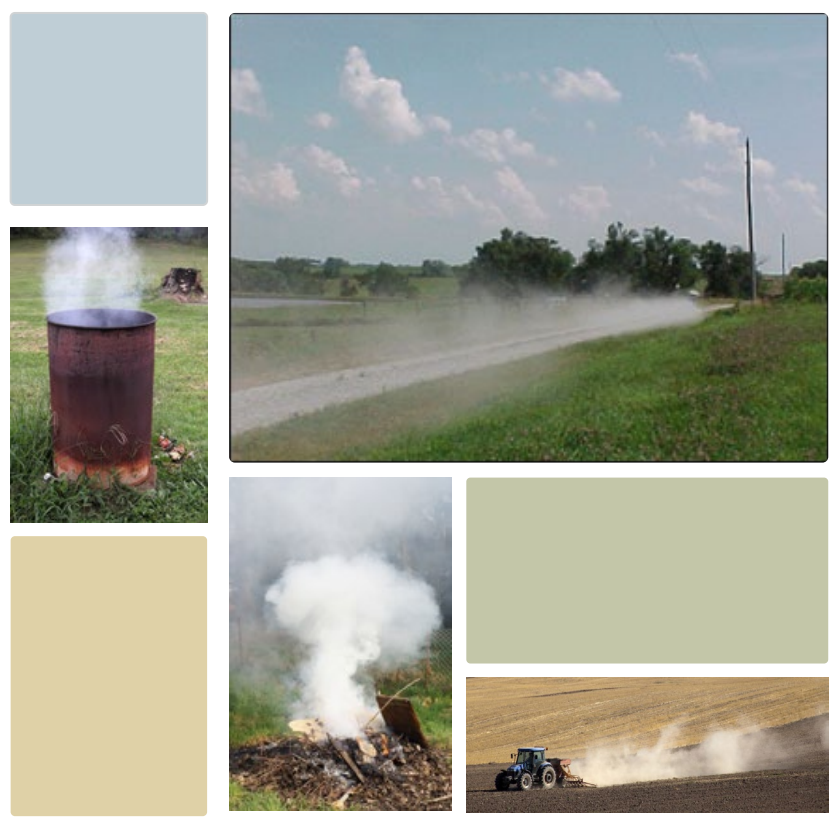

#### **Content**

![](_page_31_Picture_1.jpeg)

- **What is Point Source Subtraction (PSS)**
- Categories that use PSS
- **PSS with activity data**
- **PSS with emissions data**

Total Activity – Point Activity = Nonpoint Activity

![](_page_32_Picture_1.jpeg)

- What is point source subtraction (PSS)?
	- Process of subtracting point source activity/emissions data from total known activity/emissions data
	- Completed to avoid double counting between point and nonpoint sources
- **PSS** using activity data is preferable
	- Emissions data may contain emission controls and will distort calculations

#### Categories that use PSS

![](_page_33_Picture_1.jpeg)

- **ICI Fuel Combustion**
- **Solvents**
- **Stage 1 Gasoline Distribution**
- **POTWS**

#### PSS with Activity Data

![](_page_34_Picture_1.jpeg)

- **SLT** submits point source activity data
	- ICI fuel combustion  $\rightarrow$  state-level
	- $-$  POTWs  $\rightarrow$  county-level
- **Point source activity data are subtracted from total activity** data
	- If point source activity > total activity, then state or county activity is zeroed out
- State level estimated nonpoint activity data are distributed to the county level and checked for accuracy
- **Nonpoint emissions factors applied to county-level activity** data

#### PSS with Emissions Data

![](_page_35_Picture_1.jpeg)

- **SLT** submits county-level uncontrolled point source emissions data
	- Stage 1 gasoline distribution
	- Solvents
	- POTWs
- **Point source emissions data are subtracted from** total emissions data
	- If point source emissions > total emissions, then emissions for the county are zeroed out

![](_page_36_Picture_0.jpeg)

Industrial, Commercial, and Institutional Fuel Combustion Nonpoint **Emissions** Estimation Tool

![](_page_36_Picture_2.jpeg)

#### **Contents**

![](_page_37_Picture_1.jpeg)

- **Source Categories**
- **Calculation Methodology Overview** 
	- Default Data Sources (activity and emissions factors)
	- Assumptions and Adjustments
	- County Distributions
	- Point Source Subtraction

![](_page_37_Picture_8.jpeg)

# Source Categories

![](_page_38_Picture_1.jpeg)

![](_page_38_Picture_105.jpeg)

#### **ICI Emissions Calculations**

![](_page_39_Picture_1.jpeg)

**ICI Calculation Methodology:**

Nonpoint Emissions =

![](_page_39_Figure_4.jpeg)

#### Activity Data and County Distributions

- **Total State Energy Data comes from EIA** 
	- State Energy Data System (SEDS)
	- Fuel Oil and Kerosene Sales
- State-level data are distributed to the county level based on employment
	- Industrial sector: NAICS 31 33
	- Commercial/Institutional: NAICS 42 92, Census of Governments

# Assumptions and Adjustments

![](_page_41_Picture_1.jpeg)

#### Coal

- % Anthracite and % Bituminous/Subbituminous *(EIA Annual Coal Distribution Report)*
- **Distillate Fuel and LPG** 
	- % of fuel used by Stationary Sources (i.e. not mobile sources; *EIA Fuel Oil and Kerosene Sales and EPA's National Mobile Inventory Model)*
- **Distillate Fuel** 
	- Split Between Boilers and Engines
		- EIA data is total distillate use, and must be split into boilers and engines
- Coal and Residual Oil
	- % Sulfur and % Ash *(EIA Quarterly Coal Report)*
- **All fuels** 
	- % of Energy Resources used for Nonfuel (Feedstock) Purposes *(EIA Manufacturing Energy Consumption Survey)*

#### Emissions Factors

![](_page_42_Picture_1.jpeg)

- Majority of emissions factors are from AP-42 and the EPA/ERTAC2 database
- Ammonia emissions factors for wood combustion are from an EPA Emission Inventory Improvement Program (EIIP) guidance document
- For coal combustion, the  $SO<sub>2</sub>$  emissions factors are based on the sulfur content of the coal burned
- Some PM emissions factors for anthracite coal require information on the ash content of the coal

![](_page_43_Picture_1.jpeg)

- Point source subtraction is needed to estimate nonpoint fuel consumption for the ICI sector
- **The Wagon Wheel uses total fuel consumption by sector and** fuel type from [EIA's State Energy Data System \(SEDS\)](https://www.eia.gov/state/seds/)
- **The Wagon Wheel subtracts point source fuel consumption** from the total fuel consumption to estimate nonpoint fuel consumption:

*Nonpoint fuel consumption = Total fuel consumption – Point fuel consumption*

![](_page_44_Picture_1.jpeg)

#### **Options for submitting Point Source Activity Data to EPA:**

- Option A: point source fuel consumption by NAICS and SCC
- Option B: point source fuel consumption by NAICS and fuel type
- Option C: point source fuel consumption by sector and fuel type
- Option D: **nonpoint** source fuel consumption by sector and fuel type

45 *For all options, the activity data should be summed to the state level*

![](_page_45_Picture_1.jpeg)

![](_page_45_Picture_15.jpeg)

46

**Abt Associates** | pg 46

![](_page_46_Picture_1.jpeg)

How do I choose an input template?

![](_page_46_Picture_19.jpeg)

![](_page_47_Picture_1.jpeg)

- Options A and B are ultimately aggregated into Option C prior to ICI tool computations
- You can submit Option A, B, and/or C, but hierarchy in tool for each sector/fuel is:
	- Option D > Option C > Option B > Option A
	- Hypothetical: Option A for 1 NAICS/SCC will not be used if that sector/fuel is provided in Option C, or that NAICS/fuel is provided in Option B
- Use Option D only if you know what the nonpoint throughputs should be
	- Values from Option D templates will be used directly in the tool, without adjustment, to estimate nonpoint emissions
	- Presumes that all adjustments (nonfuel use, mobile/nonroad adjustments) have already been made
	- Throughputs should be less than SEDS, significantly less for some sectors/fuels, particularly if your Point inventory includes lower emissions reporting thresholds than the "Type B" minimums
- Note: Do not remove or edit any records that contain "Do Not Delete"

![](_page_48_Picture_1.jpeg)

- Need to identify which facilities are ICI and which are electric utilities
- Form EIA-923
	- 2020 data released September 2021 from EIA: <https://www.eia.gov/electricity/data/eia923/>
	- "Page 1" Generation and Fuel Data sheets, EIA Sector Numbers:
		- 1, 2, and 3 are non-ICI (Electric Utility, NAICS-22 Cogen/Non-Cogen
		- 4 and 5 are Commercial /Institutional
		- 6 and 7 are Industrial
	- EIA Plant ID associated with EIS Facility IDs via NEEDS crosswalk (available from EPA)

![](_page_48_Picture_65.jpeg)

![](_page_49_Picture_1.jpeg)

- Non-matches with EIA-923
	- All remaining facilities assigned to I, or C/I (or not) via NAICS cross-reference
	- See Input Template Options A or B, or Table 4-110 in NEI TSD
- Compile list of all ICI facilities via EIA-923 and NAICS assignments, remove remaining facilities from analysis

![](_page_49_Picture_48.jpeg)

![](_page_50_Picture_1.jpeg)

- Simplest option: filter for Point inventory SCCs provided in the "ICI - Option A" Input Template on the NOMAD SharePoint site -"[Blank Input Templates](https://usepa.sharepoint.com/sites/NOMAD/Shared%20Documents/Forms/AllItems.aspx?csf=1&web=1&e=OcQFWU&cid=182044a4%2D812d%2D4c30%2Da1a4%2Db4fa4569e52b&RootFolder=%2Fsites%2FNOMAD%2FShared%20Documents%2FWagon%20Wheel%2FBlank%20Input%20Templates&FolderCTID=0x0120001B39A7DC83F463488F2958294EC6BC32)" folder
	- Unique list of Point SCCs available in [2017 ICI NEMO](https://gaftp.epa.gov/Air/nei/2017/doc/supporting_data/nonpoint/ICI%20NEMO%20FINAL_4-2%20updated.docx), Table 7
- More rigorous option: grab all Point inventory throughputs from processes with relevant Calculation Material Codes
	- e.g., search your dataset for keywords like Coal, Distillate, Kerosene, Lignite, LPG, Oil, Petroleum, Residual
	- Convert to appropriate throughput unit of measure (UOM) in Input **Template**

![](_page_51_Picture_1.jpeg)

#### Make sure to convert fuel consumption into the units needed for the template

![](_page_51_Picture_21.jpeg)

![](_page_52_Picture_1.jpeg)

- Not necessary if using Option A Input Template (NAICS/SCC)
- Simple aggregation from SCC to broad ICI fuel type from 2020 NEI Supplement Data FTP Site
- For processes with unknown or "odd" Calculation Parameter Unit of Measure Code (e.g., EACH, HR), suggest following:
	- Rank processes to focus on largest sources first (NOX or CO emissions)
	- Make sensible estimate of throughput based on EPA analysis from 2020 default CO emissions vs 2020 State-submitted throughputs (sector and fuel- specific factors)
	- Tease out your own default sector/fuel CO emissions vs throughput ratios based on processes where that information was available

![](_page_53_Picture_1.jpeg)

- In this step, check to make sure your point source throughputs are reasonable for each fuel type and sector.
- Sum throughputs, grouped by fuel type and sector (similar to the Option C template)
- Compare to "Default Fuel Use" in "Central Database SEDS" Input Template available on the NOMAD SharePoint site -["Blank Input Templates"](https://usepa.sharepoint.com/sites/NOMAD/Shared%20Documents/Forms/AllItems.aspx?csf=1&web=1&e=OcQFWU&cid=182044a4%2D812d%2D4c30%2Da1a4%2Db4fa4569e52b&RootFolder=%2Fsites%2FNOMAD%2FShared%20Documents%2FWagon%20Wheel%2FBlank%20Input%20Templates&FolderCTID=0x0120001B39A7DC83F463488F2958294EC6BC32) folder
- **Where your Point throughput values significantly exceed total fuel consumption** in SEDS estimates (which covers both Point and Nonpoint), go back and review processes that contributed to largest throughputs
- **Most common problem is Point inventory UOM error, or conversion error to Input** Template fuel UOM (e.g., natural gas reported in thousand cubic feet instead of million cubic feet)

![](_page_54_Picture_1.jpeg)

- Upload completed Input Template to NOMAD SharePoint site, Input [Templates folder](https://usepa.sharepoint.com/sites/NOMAD/SitePages/Wagon-Wheel-Input-Templates.aspx)
	- *Or EIS if it has been implemented*
- Click on "Step 3: Upload Your Input Template To This Folder"
- **Nake sure to use the Upload button, rather than dragging** and dropping the template into the folder.

![](_page_55_Picture_1.jpeg)

- Other optional templates for ICI include:
	- **Boiler – Engine Split** used to split distillate oil consumption into boiler and engine SCCs
	- **Distillate and LPG Stationary Assumptions** used to determine the amount of distillate and LPG used in stationary sources rather than mobile/nonroad sources
	- **Nonfuel Use** used to determine the amount of fuel used in non-combustion uses
	- **SEDS** (central database template) source of data for total fuel consumption for all fuel types except distillate
	- **Distillate Sales Data**  source of data for distillate consumption
	- **Control Factor**  used to adjust county-level emissions by SCC and pollutant

![](_page_56_Picture_0.jpeg)

![](_page_56_Picture_1.jpeg)

**BOLD THINKERS DRIVING REAL-WORLD IMPACT** 

**David Cooley**, Abt Associates David\_Cooley@abtassoc.com 919-294-7793

**Hannah Derrick**, Abt Associates Hannah\_Derrick@abtassoc.com 919-294-7712